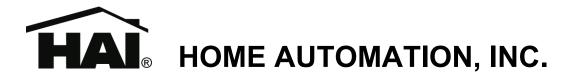

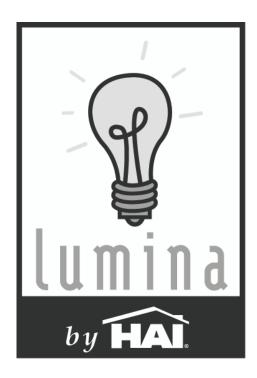

# Lumina and Lumina Pro Lighting and Automation System

Quick-Start Installation Guide

Document Number 44100-1 Rev. 2.12 February, 2006

# For complete operation and programming instructions, please download the following document(s) from the HAI web site:

## 44R00-1: Lumina Advanced Application Guide

44R00-2: Lumina Pro Advanced Application Guide

www.homeauto.com

Copyright © 2006 Home Automation, Inc. All Rights Reserved

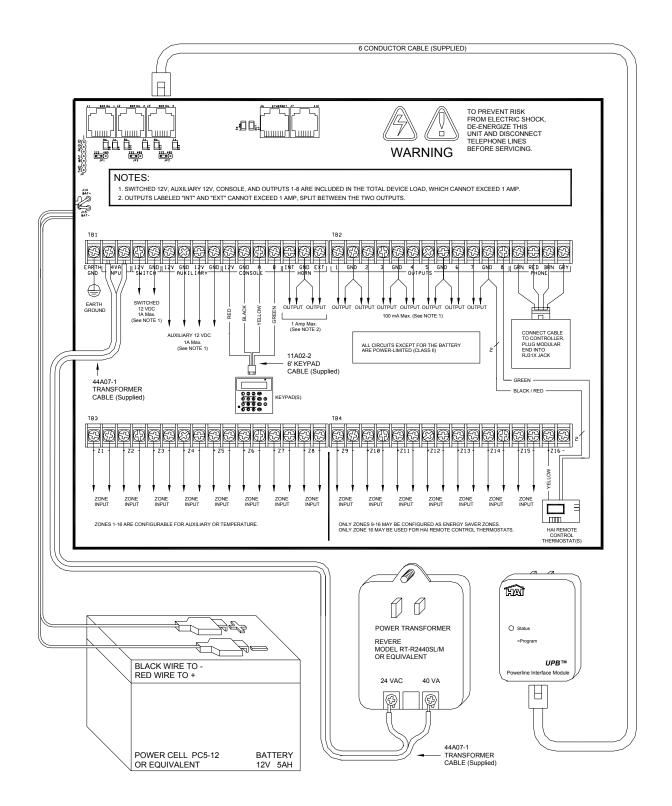

### PLANNING

Before you start, the Lumina system should be planned as follows:

- Thoroughly review Appendix A "Understanding HLC" for an overview of an HLC system.
- Complete the worksheet(s) in Appendix B "HLC Planner" to plan the lighting scheme for each room.
- Give consideration to where the controller will go. Remember that it needs a duplex receptacle not controlled by a switch, preferably on its own circuit, within 5 feet of the controller.

## **INSTALLATION**

#### 1) Install HLC Switches and Controllers

Install the HLC Dimmers and Switches, 6-Button Room Controllers, and 8-Button House Controllers according to the instructions that came with each device.

#### 2) Install the HLC Phase Coupler

Install the supplied HLC Phase Coupler (P/N: 39A00-1) according to the instructions that came with the unit.

#### 3) Mount the Lumina Enclosure

Mount the Lumina enclosure securely to the wall in the selected location using screws and wall anchors, as appropriate.

#### 4) Ground the Lumina Controller

GROUND THE LUMINA CONTROLLER'S "EARTH GND" TERMINAL TO A COLD WATER PIPE OR TO A 4-FOOT GROUND ROD TO PRESERVE ITS BUILT-IN TRANSIENT PROTECTION. USE 14 GAUGE WIRE. TRANSIENT PROTECTION WILL NOT WORK IF THE CONTROLLER IS NOT PROPERLY GROUNDED.

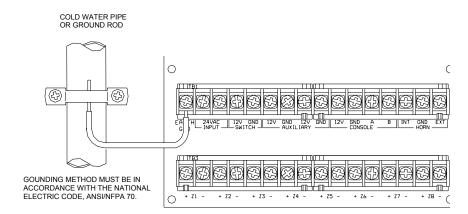

#### 5) Connect the Powerline Interface Module (PIM) to the Lumina

Locate the supplied PIM (P/N: 36A00-1). Plug the PIM into a 120 VAC outlet. Plug one end of the supplied 6-conductor modular cable into the connector marked "J3" (SERIAL 3) on the Lumina controller and plug the other end into the modular connector on the PIM as shown.

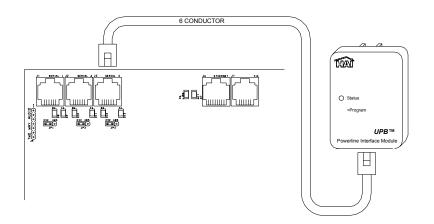

#### 6) Install the Lumina Keypad

a) Connect the supplied keypad (P/N: 33A00-19) using the supplied 6' Keypad Cable (P/N: 11A02-2) as follows:

| 11A02-2 Cable   | Lumina Controller |
|-----------------|-------------------|
| RED             | CONSOLE 12V       |
| BLACK           | CONSOLE GND       |
| YELLOW or WHITE | CONSOLE A         |
| GREEN           | CONSOLE B         |

- b) Remove the keypad from the back plate by gently prying the unit open with a screwdriver.
- c) Mount the back plate to the wall. Mounting holes are designed to fit on a single or double gang box, or directly to the wall.
- d) Plug the cable into the connector on the keypad Printed Circuit Board (J1) as shown.
- e) Snap the console face on to the back plate. Remove protective film from the LCD lens.

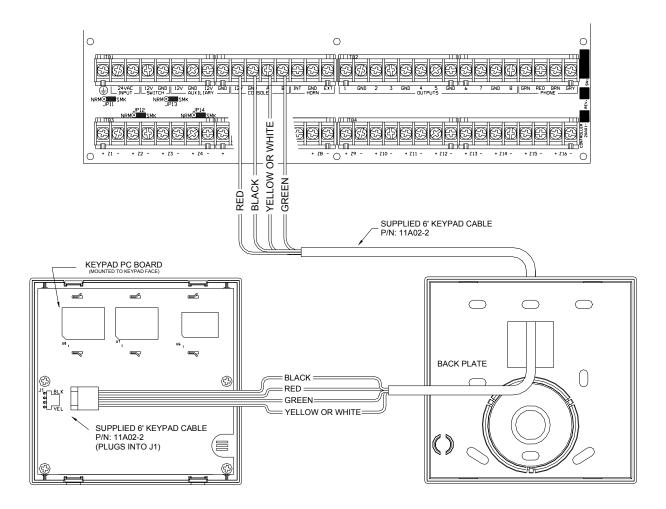

#### 7) Connect the Power Transformer

- a) Connect the supplied 24V, 40VA Power Transformer using the supplied Power Cable (P/N: 44A07-1).
- b) Plug the Power Transformer into a 120 VAC outlet.
  - The "AC ON" LED (D25) should illuminate.
  - Within one minute, the "STATUS" LED (D24) should begin blinking at a rate of 1 blink per second.

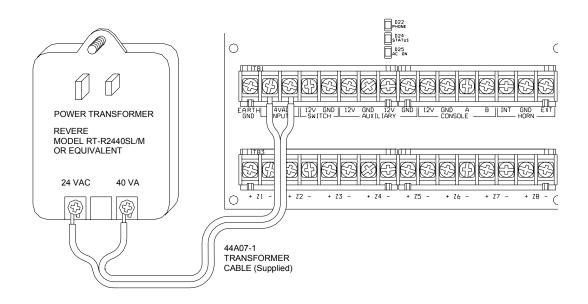

#### 8) Connect the Battery

Unplug the Power Transformer to shut down the controller. Connect the black battery wire to the - (negative) battery terminal of the supplied battery. Connect the red battery wire to the + (positive) battery terminal. The controller should not start.

- a) Plug in the Power Transformer. The system should start.
- b) Unplug the Power Transformer. The system should continue to run on the battery (the "STATUS" LED will continue to flash).
- c) Plug the Power Transformer back in and secure it to the outlet.

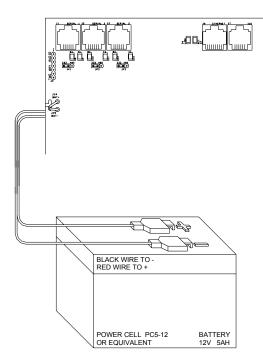

## **BASIC OPERATION AND CONFIGURATION**

The Lumina keypad is designed with everything that is necessary for you to operate and configure the Lumina lighting and automation system. Once the controller is powered up, the following is displayed on the Lumina keypad:

--:-- HOME SYSTEM OK

#### **Display Menus**

The system has been designed to be easy to operate. Whenever you press a key on the keypad, the top line of the display will indicate what you are doing. To the right of that is your selection or current setting. The bottom line will show a menu of your next options. To the lower right corner of the display is the direction arrow(s). Where possible, the up ( $\uparrow$ ), down ( $\downarrow$ ), and two-headed ( $\updownarrow$ ) arrow characters are shown on the keypad display to indicate which arrow keys may be pressed at that time.

#### Main Menu

The main menu is entered from the top-level display by pressing the '#' key. This menu displays all of the functions that you can perform from the keypad. It is not necessary to display the main menu before selecting a function if the number for the desired menu item is known.

#### **Error Beeps**

If you press a key that is invalid for the function that you are doing, the keypad will beep 3 times, indicating that it is not a valid option. Look at the bottom line of the display to see what keys you can press next.

#### **Trouble Beeps**

The Lumina controller constantly checks the entire system for proper operation. If trouble is found, the trouble is displayed on the bottom line and the keypad will beep at the rate of two beeps per second to alert you to the trouble.

To silence the beeper, press the '\*'key.

#### **Confirmation Beep**

When you have successfully completed a function, such as entering a program or changing a setup item, the keypad will beep once.

#### Cancel

If you wish to cancel a selection or return to the top-level display, press the '\*' key. You may have to press it more than once, depending on how far into the function (menu) you are. Each time you cancel out of an operation, the keypad will beep once to indicate that you have canceled.

The '\*' key is also used if you make a mistake while entering a number. For example, if you enter a 2 when you meant to enter a 3, press the '\*' key to start over.

### SETUP

The Setup menu is used to configure the system and to give text descriptions to all of the HLC lighting devices. To enter the Setup menu, from the top-level display or from the main menu, press the 9 (SETUP) key on the numeric keypad.

Upon entry to the Setup mode, you will first be prompted to enter a valid code:

```
SET UP
ENTER CODE:
```

Use the default code to enter the Setup mode (the default code is 1 1 1 1):

SET UP 1=CODES 2=TIME 3=PROG ↓ 4=DIAL 5=AREA 6=MISC 7=NAMES 8=VOICE ↑

#### Set the Time and Date

To set up time and date, from the Setup menu, press the 2 (TIME) key. You will be prompted to enter the new time and date. AM/PM must be specified for the time if that format is being used, otherwise the entered time should be 13:00-23:59.

TIME: HHMM ↑=AM ↓=PM DAYLIGHT SAVINGS TIME? 0=NO 1=YES

If Daylight Savings Time is currently being observed (between spring and fall), set this item to "Yes". If Daylight Savings Time is not currently being observed (between fall and spring) or is not observed in your geographic location, set this item to "No". This item is used to correctly calculate the times for sunrise and sunset. Once the time is set, the Lumina controller will automatically adjust the "time of day" each time daylight savings time begins and ends.

Next you are prompted to enter the date. If the current date is February 8, 2006, enter it as "0 2 0 8 0 6".

ENTER DATE: MMDDYY

#### Assign a Name to HLC Lighting Devices

Before naming HLC Dimmers, Switches, and 6-Button Room Controllers, you should have thoroughly reviewed Appendix A "Understanding HLC" and have completed the worksheet(s) in Appendix B "HLC Planner".

You should assign a name to the following HLC devices:

- Name the Room Controllers that resides on the 1<sup>st</sup> unit in each Room (i.e. Unit 1, 9, 17, 25, etc.)
- Name all of the Lighting Loads (Dimmers and Switches) in each Room

You should not assign a name to the following HLC devices:

- $\varnothing$  Do not name Room Controllers that reside between the 2<sup>nd</sup> and 7<sup>th</sup> unit in a Room
- $\varnothing$  Do not name House Controllers that reside on the 8<sup>th</sup> unit in a Room

You should assign a name to each HLC lighting device (as described above) before you configure it. Lumina has a list of names for you to select from. To name the HLC devices, from the Setup menu, press the 7 (NAMES) key:

Press the '#' key to display a list of names that are stored in the controller. Each name in the list is displayed on the bottom line of the display.

UNIT 1: Basement  $\downarrow$ 

When using the list of names, the following should be observed:

- > The first item in the list is blank. This is used to delete an existing name for the respective Unit Number.
- > The list is in alphabetical order.
- Fighther the Unit Number is the 1st unit in a Room (i.e. Unit 1, 9, 17, 25, etc.), the list will start with Room names.
- > In the Unit Number is between the  $2^{nd}$  and  $8^{th}$  unit in a Room, the list will start with Lighting Load names.

Use the up arrow ( $\uparrow$ ) and down arrow ( $\downarrow$ ) keys to scroll through the list of available names for the device. When appropriate name appears, press the '#' key to select that name for the device. The name now appears next to the Unit designation:

| UNIT 1: | Living Room |
|---------|-------------|
| 00-95   | #=LIST ↓    |

Once the name is selected for the specified Unit, press the down arrow key to name the next unit.

#### **Delete a Unit Name**

If you remove a device, move a device to a different location, or program a device into an incorrect location, you should delete the existing name for the respective Unit Number.

To delete an existing name, from the Setup menu, press the 7 (NAMES) key. Use the up arrow ( $\uparrow$ ) and down arrow ( $\downarrow$ ) keys to scroll through the list of existing names. When the Unit Number or name appears that you wish to delete, press the ' # ' key:

| UNIT 7: | Table Lamp |
|---------|------------|
| 00-95   | #=LIST ↓   |

Press the '#' key to display a list of names that are stored in the controller. The first name is actually blank:

UNIT 7: Table Lamp  $\downarrow$ 

Simply press the '#' key to delete the name.

| UNIT 7: |          |  |
|---------|----------|--|
| 00-95   | #=LIST ↓ |  |

## **CONFIGURING HLC DEVICES**

Before configuring HLC Dimmers and Switches, 6-Button Room Controllers, and 8-Button House Controllers, you should have thoroughly reviewed Appendix A "Understanding HLC" and have completed the worksheet(s) in Appendix B "HLC Planner".

When configuring HLC devices using the Lumina keypad, you can configure the device by selecting the name of the device from the list of named units, or by entering the Unit Number of the device followed by the ' # ' key.

Note: The following steps will guide you through configuring all named devices first. Then, it will guide you through configuring unnamed devices.

#### Using the worksheet(s) in Appendix B, configure each device as follows:

### **STEP 1**

On the Lumina keypad, from the top-level display, press 6 (STATUS), and then press 1 (CTRL). The first named unit is displayed:

Living Room STATUS: OFF

### **STEP 2**

#### **Configuring Room Controllers**

If the named unit is a Room Controller, go to the specified HAI UPB<sup>™</sup> 6-Button Room Controller and put it in Setup mode as follows:

#### **Room Controller Setup**

| Step | Operation                                                                                                    |
|------|----------------------------------------------------------------------------------------------------|
| 1    | Press and hold the "ON" and "OFF" pushbuttons simultaneously for at least 3 seconds.                                                                                                    |
| 2    | All of the LED indicators will blink to indicate that the HAI UPB <sup>TM</sup> 6-Button Room Controller is in Setup Mode.                                                                                          |
|      | <b>Note:</b> The HAI 6-Button Room Controller will automatically exit Setup mode after 5 minutes. To manually exit Setup mode, press and hold the "ON" and "OFF" pushbuttons simultaneously for at least 3 seconds. |

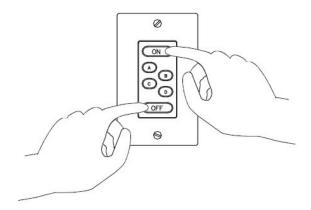

Back at the Lumina keypad, press '##'. The display shows:

CONFIGURE Living Room STARTING

The display will provide you with step-by-step configuration status. When complete, the display shows:

CONFIGURE Living Room COMPLETED

Once completed, press the '\*' key to return to the Status display.

### **STEP 3**

Press the down arrow to display the next named device.

#### **Configuring Lighting Loads**

If the named unit that is displayed is a Lighting Load (i.e. Dimmer or Switch), go to the specified HAI UPB<sup>TM</sup> Wall Dimmer or Switch and put it in Setup mode as follows:

#### **Lighting Load Setup**

| Step | Operation                                                                                                    |
|------|----------------------------------------------------------------------------------------------------|
| 1    | Tap the rocker switch quickly 5 times.                                                                                                    |
| 2    | The HAI UPB <sup>™</sup> Wall Dimmer or Switch will flash the lighting load one time and blink its LED blue to indicate that it is in Setup Mode. |
|      | <b>Note:</b> The switch will automatically exit Setup mode after 5 minutes. To manually exit Setup mode, tap the switch quickly 2 times.          |

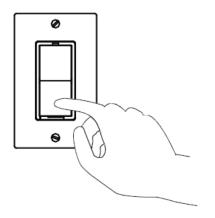

Back at the Lumina keypad, press '##'. The display shows:

CONFIGURE -Cans STARTING

The display will provide you with step-by-step configuration status. When complete, the display shows:

CONFIGURE -Cans COMPLETED

Once completed, press the '\*' key to return to the Status display.

## **STEP 4**

Press the down arrow to display the next named device.

Using the worksheet(s) as a guide, configure all named units as described in Step 2 and Step 3.

### **STEP 5**

#### **Configure Unnamed Room Controllers**

Room Controllers that reside between the 2nd and 7th unit in a Room should be unnamed. To configure a Room Controller between the 2nd and 7th unit in a Room, enter its Unit Number followed by the '#' key.

Put the Room Controller into Setup mode as descried under "Room Controller Setup" in Step 2.

Back at the Lumina keypad, press '##'. The display shows:

CONFIGURE UNIT 2 STARTING

The display will provide you with step-by-step configuration status. When complete, the display shows:

CONFIGURE UNIT 2 COMPLETED

Once completed, press the '\*' key to return to the Status display. Repeat Step 5 for each unnamed Room Controller.

### **STEP 6**

#### **Configure Unnamed House Controllers**

House Controllers that reside on the 8th unit in a Room should be unnamed. To configure a House Controller on the 8th unit in a Room, enter its Unit Number followed by the '#' key.

Go to the specified HAI UPB<sup>™</sup> 8-Button House Controller and put it in Setup mode as follows:

#### **House Controller Setup**

| Step | Operation                                                                                                    |
|------|----------------------------------------------------------------------------------------------------|
| 1    | Press and hold the "1" and "8" pushbuttons simultaneously for at least 3 seconds.                                                                                                    |
| 2    | All of the LED indicators will blink to indicate that the HAI UPB <sup>™</sup> 8-Button House Controller is in Setup Mode.                                                                                        |
|      | <b>Note:</b> The HAI 8-Button House Controller will automatically exit Setup mode after 5 minutes. To manually exit Setup mode, press and hold the "1" and "8" pushbuttons simultaneously for at least 3 seconds. |

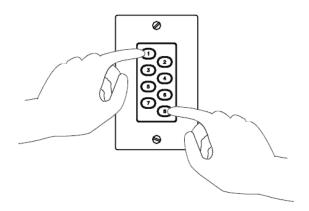

Back at the Lumina keypad, press '##'. The display shows:

CONFIGURE UNIT 8 STARTING

The display will provide you with step-by-step configuration status. When complete, the display shows:

CONFIGURE UNIT 8 COMPLETED

Once completed, press the '\*' key to return to the Status display. Repeat Step 6 for each unnamed House Controller.

### **Configuring Lighting Scenes in a Room**

Each HLC device in a room can store up to four different preset lighting scenes (Scenes A-D) and one "On" Scene (preset lighting levels for each device when the room is turned on).

#### To set a lighting scene using a Room Controller:

Each lighting scene can also be set or easily changed using the pushbuttons on the HAI UPB<sup>™</sup> 6-Button Room Controller, as follows:

1) Press the desired pushbutton on the HAI UPB<sup>TM</sup> 6-Button Room Controller to activate the current scene (preset lighting level) in each of the HLC devices.

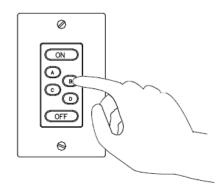

2) Adjust all of the HLC devices in the room to the desired lighting levels. The desired lighting levels may be set manually at the switch by pressing the top of the paddle to brighten the light or the bottom of the paddle to dim the light.

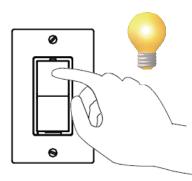

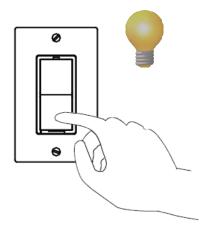

3) Press the pushbutton on the HAI UPB<sup>™</sup> 6-Button Room Controller five (5) times quickly.

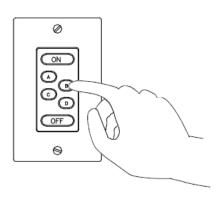

4) Each UPB<sup>TM</sup> Wall Switch Dimmer will flash its lighting load one time to indicate that the new level has been configured.

Whenever the scene command is transmitted, by pressing the Scene Button (A-D) on the Room Controller, each HLC device in the specified room will brighten or fade to its preset level for the selected scene.

#### To set a lighting scene using the Lumina keypad:

1) Adjust all of the HLC devices in the room to the desired lighting levels. The desired lighting levels may be set manually at the switch by pressing the top of the paddle to brighten the light or the bottom of the paddle to dim the light.

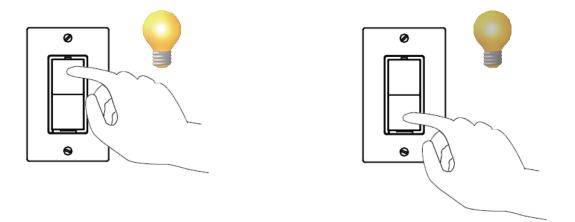

- 2) After the desired lighting levels are set, from the top-level display or from the main menu, press the 1 (CTRL) key on the Lumina keypad.
- 3) Lumina will display the first named unit in that list. Use the down arrow key to scroll through the list. Press the '#' key to select the desired room.
- 4) Press the 6 (SET) key followed by 1 (On Scene) or 2-5 (Scene A-D) to save the new "light levels" for each device in the selected room.

```
Living Room SET
1=ON 2-5=A-D
```

Whenever the scene command is transmitted each HLC device in the specified room will brighten or fade to its preset level for the selected scene.

## **APPENDIX A – UNDERSTANDING HLC**

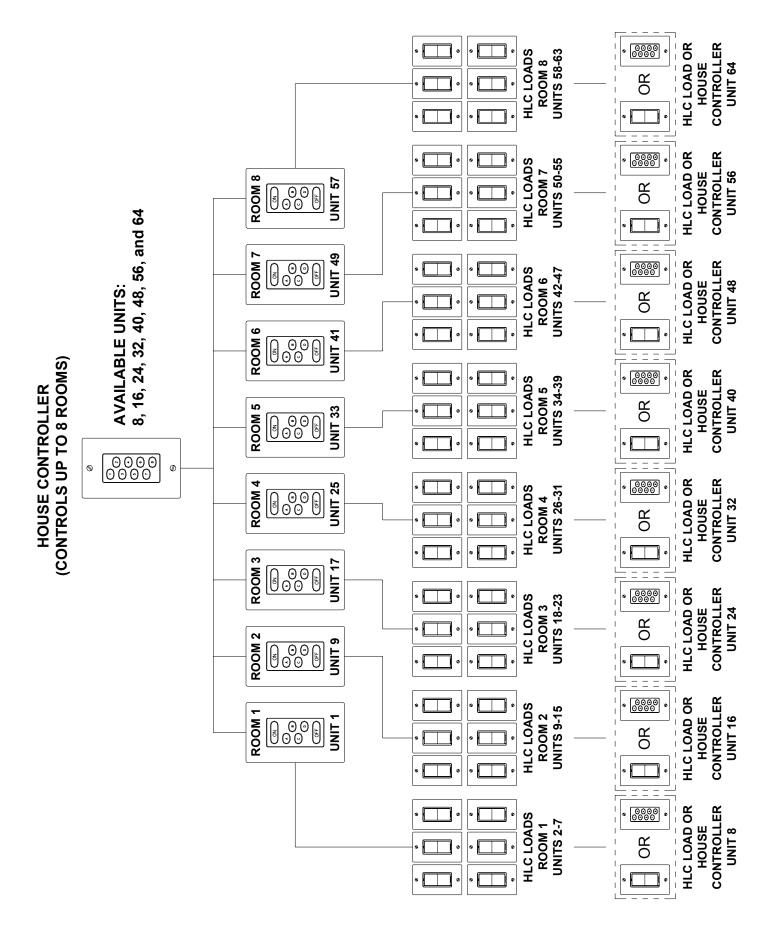

## **APPENDIX A – UNDERSTANDING HLC**

#### **HLC OVERVIEW**

HAI Lighting Control (HLC) combines HAI UPB<sup>TM</sup> Wall Switches, Dimmers, and Modules, HAI UPB<sup>TM</sup> Room Controllers, and HAI UPB<sup>TM</sup> House Controllers to create lighting scenes that set the proper mood and ambiance for various activities throughout a home.

HLC format is a defined structure for configuring, programming, and operating all the HLC lighting devices in a home.

Room Controllers control up to 7 lighting loads in a room. House Controllers control up to 8 Rooms of HLC lighting.

HAI manufactured UPB<sup>™</sup> devices (collectively referred to as HLC devices) are configured using the Lumina keypad.

#### **About Rooms**

Each "room" of HLC lighting consists of 8 consecutive unit numbers, starting at Unit 1 (i.e. Room 1 = Units 1-8, Room 2 = Units 9-16, Room 3 = Units 17-24, etc.). Each room can consist of a maximum of 8 HLC devices, configured as follows:

- ▶ Up to 7 HAI UPB<sup>TM</sup> Wall Switches, Dimmers, and/or Modules (for controlling up to 7 lighting loads in a room or area)
- > 1 or more Room Controllers (set a scene in a room, turn the room on and off, and dim and brighten the room)
- ▶ 1 House Controller (for controlling up to 8 rooms of HLC lighting)

The first unit number in each room (i.e. 1, 9, 17, 25, etc.) is reserved for controlling the room; this is where the Room Controller will reside. The name for this unit should reflect the room name (e.g. Living Room, Kitchen, Great Room, Theater, etc.). HLC Wall Switches, Dimmers, or Modules cannot be programmed to these unit numbers. If one or more Room Controllers are used, the first Room Controller should be set to the first unit number in the group (i.e. Unit 1 – Room 1); additional Room Controllers can be used by setting each to any other unused unit number in the group between the  $2^{nd}$  and  $7^{th}$  unit number (i.e. Unit 2-7 – Room 1).

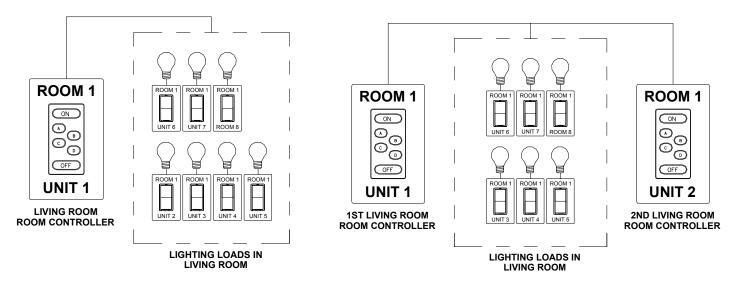

#### **About Room Controllers**

The HAI UPB<sup>TM</sup> 6-Button Room Controller allows for lighting control of a room where HAI UPB<sup>TM</sup> Wall Switches, Dimmers, and Modules have been installed. From a Room Controller the room can be turned off (all loads in the group are turned off), turned on (all loads in the group are turned on), brightened (all loads are brightened from their current level), dimmed (all loads are dimmed from their current level), or set to one of 4 lighting scenes (A-D).

#### **Room Controller LED Indicators**

When the room is turned on, the LED indicator behind the "On" button is illuminated and all others are turned off. When the room is turned off, the LED indicator behind the "Off" button is illuminated and all others are turned off. When the room is brightened, the LED indicator behind the "On" is illuminated and all others are turned off. When the room is dimmed, the LED indicator that is currently illuminated stays on. When the room is set to a lighting scene (A-D), the LED indicator behind the respective scene letter is illuminated and all others are turned off.

### **APPENDIX A – UNDERSTANDING HLC**

The Lumina controller keeps track of the exact status of each unit even when a lighting scene is initiated by the Room Controller. Room Controllers also keep track of when individual switches in a room are turned on and off. When all of the lighting loads in a room are turned off, the "Off" indicator is illuminated. If any of the lighting loads in a room are turned on at an HAI UPB<sup>™</sup> Wall Switch or Dimmer, the "On" indicator will illuminate and the "Off" indicator is turned off. Likewise, if the "On" indicator or one of the scene indicators is illuminated, and then all of the lighting loads are turned off at HAI UPB<sup>™</sup> Wall Switches, the "Off" indicator will illuminate and any others are turned off.

#### **About House Controllers**

Each HAI UPB<sup>™</sup> 8-Button House Controller allows for controlling all 8 rooms of lighting where HAI UPB<sup>™</sup> Wall Switches, Dimmers, and Modules have been installed.

Each button on the House Controller is used to toggle all of the lights in the respective room on and off. When the room is turned on, the LED indicator behind the respective button is illuminated and all of the lights in the room are turned on. When the room is turned off, the LED indicator behind the respective button is turned off and all of the lights in the room are turned off. If a lighting load in the respective room is turned on, the LED indicator behind the button is illuminated. When all lighting loads in the respective room are turned off, the LED indicator behind the button is turned off.

Each House Controller controls 8 consecutive rooms (i.e. Room 1-8, Room 9-16, Room 17-24, and Room 25-31). To configure a House Controller to control a group of 8 rooms, it must be set to the last unit number in one of the respective rooms. For example, a House Controller set to Unit 8, 16, 24, 32, 40, 48, 56, or 64 can be used to control Rooms 1-8. This allows you to have up to 8 House Controllers throughout the house that control Rooms 1-8.

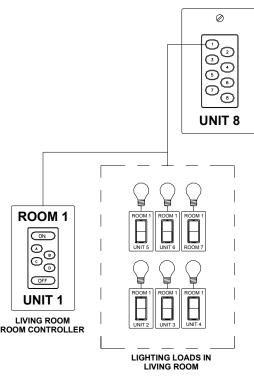

#### HOUSE CONTROLLER (CONTROLS UP TO 8 ROOMS)

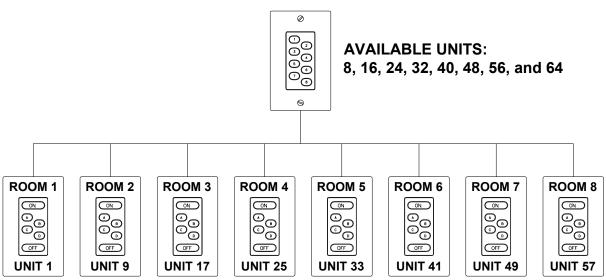

When used with Lumina Pro, House Controllers for Rooms 9-16, 17-24, and 25-31 are configured in a similar manner. For example:

- Unit 72, 80, 88, 96, 104, 112, 120, and 128 can be used to control Rooms 9-16.
- Unit 136, 144, 152, 160, 168, 176, 784, and 192 can be used to control Rooms 17-24.
- Unit 200, 208, 216, 224, 232, 240, and 248 can be used to control Rooms 25-31.

### **APPENDIX B – HLC PLANNER**

It is very important to plan each Room by filling in the worksheets for each Room.

When filling in the worksheet, put a check in the box under "HLC Device Type" for each unit in the room, then:

You should assign a name to the following HLC devices:

- ▶ Room Controllers that resides on the 1<sup>st</sup> unit in each Room (i.e. Unit 1, 9, 17, 25, etc.)
- Lighting Loads (Dimmers and Switches) in each Room

You should not assign a name to the following HLC devices:

- $\varnothing$  Room Controllers that reside between the 2<sup>nd</sup> and 7<sup>th</sup> unit in a Room
- $\varnothing$  House Controllers that reside on the 8<sup>th</sup> unit in a Room

Lumina can have up to 8 Rooms and Lumina Pro can have up to 31 Rooms.

In this example, Room 1 is the Living Room. The Living Room consists of 2 Room Controllers (one at each entry into the Living Room), 5 Lighting Loads, and 1 House Controller (which controls up to 8 Rooms).

| ROOM 1: Living Room |             |                   |                    |              |
|---------------------|-------------|-------------------|--------------------|--------------|
| Unit                | Unit Number | HLC D             | evice Type         | Name         |
| 1st                 | Unit 1      | 🗹 Room Controller |                    | Living Room  |
| 2nd                 | Unit 2      | Lighting Load     | 🗹 Room Controller  |              |
| 3rd                 | Unit 3      | 🗹 Lighting Load   | 🗌 Room Controller  | -Cans        |
| 4th                 | Unit 4      | 🗹 Lighting Load   | 🗌 Room Controller  | -Chandelier  |
| 5th                 | Unit 5      | 🗹 Lighting Load   | 🛛 Room Controller  | -Sconce      |
| 6th                 | Unit 6      | 🗹 Lighting Load   | 🛛 Room Controller  | -Spot Lights |
| 7th                 | Unit 7      | 🗹 Lighting Load   | 🗌 Room Controller  | -Table Lamp  |
| 8th                 | Unit 8      | Lighting Load     | 🗹 House Controller |              |

Room 2 is the Kitchen. The Kitchen consists of 1 Room Controller and 7 Lighting Loads.

| ROO  | ROOM 2: Kitchen |                   |                    |                                 |  |  |
|------|-----------------|-------------------|--------------------|---------------------------------|--|--|
| Unit | Unit Number     | HLC D             | evice Type         | Name                            |  |  |
| 1st  | Unit 1          | 🗹 Room Controller |                    | Kitchen                         |  |  |
| 2nd  | Unit 2          | 🗹 Lighting Load   | 🛛 Room Controller  | -Breakfast                      |  |  |
| 3rd  | Unit 3          | 🗹 Lighting Load   | 🛛 Room Controller  | -Cans                           |  |  |
| 4th  | Unit 4          | 🗹 Lighting Load   | 🛛 Room Controller  | -Cabinets                       |  |  |
| 5th  | Unit 5          | 🗹 Lighting Load   | 🛛 Room Controller  | -Sink                           |  |  |
| 6th  | Unit 6          | 🗹 Lighting Load   | 🛛 Room Controller  | -Island                         |  |  |
| 7th  | Unit 7          | 🗹 Lighting Load   | 🛛 Room Controller  | -Ovrhd Lghts (Overhead Lights)  |  |  |
| 8th  | Unit 8          | 🗹 Lighting Load   | 🛛 House Controller | -Perm Lights (Perimeter Lights) |  |  |

| ROO  | ROOM 1:     |                   |                    |      |  |
|------|-------------|-------------------|--------------------|------|--|
| Unit | Unit Number | HLC D             | evice Type         | Name |  |
| 1st  | Unit 1      | 🛛 Room Controller |                    |      |  |
| 2nd  | Unit 2      | Lighting Load     | 🛛 Room Controller  |      |  |
| 3rd  | Unit 3      | Lighting Load     | 🛛 Room Controller  |      |  |
| 4th  | Unit 4      | Lighting Load     | 🛛 Room Controller  |      |  |
| 5th  | Unit 5      | Lighting Load     | 🛛 Room Controller  |      |  |
| 6th  | Unit 6      | Lighting Load     | 🛛 Room Controller  |      |  |
| 7th  | Unit 7      | Lighting Load     | 🛛 Room Controller  |      |  |
| 8th  | Unit 8      | Lighting Load     | ☐ House Controller |      |  |

## ROOM 2:

| Unit | Unit Number | HLC D             | evice Type         | Name |
|------|-------------|-------------------|--------------------|------|
| 1st  | Unit 9      | 🛛 Room Controller |                    |      |
| 2nd  | Unit 10     | Lighting Load     | 🛛 Room Controller  |      |
| 3rd  | Unit 11     | Lighting Load     | 🛛 Room Controller  |      |
| 4th  | Unit 12     | Lighting Load     | 🗌 Room Controller  |      |
| 5th  | Unit 13     | Lighting Load     | 🛛 Room Controller  |      |
| 6th  | Unit 14     | Lighting Load     | 🛛 Room Controller  |      |
| 7th  | Unit 15     | Lighting Load     | 🛛 Room Controller  |      |
| 8th  | Unit 16     | Lighting Load     | 🛛 House Controller |      |

| ROO  | ROOM 3:     |                   |                    |      |  |
|------|-------------|-------------------|--------------------|------|--|
| Unit | Unit Number | HLC D             | evice Type         | Name |  |
| 1st  | Unit 17     | 🛛 Room Controller |                    |      |  |
| 2nd  | Unit 18     | Lighting Load     | 🗌 Room Controller  |      |  |
| 3rd  | Unit 19     | Lighting Load     | 🛛 Room Controller  |      |  |
| 4th  | Unit 20     | Lighting Load     | 🛛 Room Controller  |      |  |
| 5th  | Unit 21     | Lighting Load     | 🗌 Room Controller  |      |  |
| 6th  | Unit 22     | Lighting Load     | 🛛 Room Controller  |      |  |
| 7th  | Unit 23     | □ Lighting Load   | 🛛 Room Controller  |      |  |
| 8th  | Unit 24     | Lighting Load     | 🛛 House Controller |      |  |

| ROO  | ROOM 4:     |                   |                    |      |  |  |
|------|-------------|-------------------|--------------------|------|--|--|
| Unit | Unit Number | HLC D             | evice Type         | Name |  |  |
| 1st  | Unit 25     | 🛛 Room Controller |                    |      |  |  |
| 2nd  | Unit 26     | Lighting Load     | 🛛 Room Controller  |      |  |  |
| 3rd  | Unit 27     | Lighting Load     | 🛛 Room Controller  |      |  |  |
| 4th  | Unit 28     | Lighting Load     | 🛛 Room Controller  |      |  |  |
| 5th  | Unit 29     | Lighting Load     | 🛛 Room Controller  |      |  |  |
| 6th  | Unit 30     | Lighting Load     | 🛛 Room Controller  |      |  |  |
| 7th  | Unit 31     | Lighting Load     | 🛛 Room Controller  |      |  |  |
| 8th  | Unit 32     | Lighting Load     | ☐ House Controller |      |  |  |

| ROO  | ROOM 5:     |                   |                    |      |  |
|------|-------------|-------------------|--------------------|------|--|
| Unit | Unit Number | HLC D             | evice Type         | Name |  |
| 1st  | Unit 33     | 🛛 Room Controller |                    |      |  |
| 2nd  | Unit 34     | Lighting Load     | 🛛 Room Controller  |      |  |
| 3rd  | Unit 35     | Lighting Load     | 🛛 Room Controller  |      |  |
| 4th  | Unit 36     | Lighting Load     | 🛛 Room Controller  |      |  |
| 5th  | Unit 37     | Lighting Load     | 🛛 Room Controller  |      |  |
| 6th  | Unit 38     | Lighting Load     | 🛛 Room Controller  |      |  |
| 7th  | Unit 39     | Lighting Load     | 🗌 Room Controller  |      |  |
| 8th  | Unit 40     | Lighting Load     | ☐ House Controller |      |  |

## ROOM 6:

| NOO  |             |                   |                    |      |  |
|------|-------------|-------------------|--------------------|------|--|
| Unit | Unit Number | HLC D             | evice Type         | Name |  |
| 1st  | Unit 41     | 🛛 Room Controller |                    |      |  |
| 2nd  | Unit 42     | Lighting Load     | 🛛 Room Controller  |      |  |
| 3rd  | Unit 43     | Lighting Load     | 🗌 Room Controller  |      |  |
| 4th  | Unit 44     | Lighting Load     | 🗌 Room Controller  |      |  |
| 5th  | Unit 45     | Lighting Load     | 🛛 Room Controller  |      |  |
| 6th  | Unit 46     | Lighting Load     | 🛛 Room Controller  |      |  |
| 7th  | Unit 47     | Lighting Load     | 🛛 Room Controller  |      |  |
| 8th  | Unit 48     | Lighting Load     | 🛛 House Controller |      |  |

| ROO  | ROOM 7:     |                   |                    |      |  |  |
|------|-------------|-------------------|--------------------|------|--|--|
| Unit | Unit Number | HLC D             | evice Type         | Name |  |  |
| 1st  | Unit 49     | 🛛 Room Controller |                    |      |  |  |
| 2nd  | Unit 50     | Lighting Load     | 🗌 Room Controller  |      |  |  |
| 3rd  | Unit 51     | Lighting Load     | 🛛 Room Controller  |      |  |  |
| 4th  | Unit 52     | Lighting Load     | 🛛 Room Controller  |      |  |  |
| 5th  | Unit 53     | Lighting Load     | 🛛 Room Controller  |      |  |  |
| 6th  | Unit 54     | Lighting Load     | 🛛 Room Controller  |      |  |  |
| 7th  | Unit 55     | Lighting Load     | 🛛 Room Controller  |      |  |  |
| 8th  | Unit 56     | Lighting Load     | 🛛 House Controller |      |  |  |

| ROO  | ROOM 8:     |                   |                    |      |  |  |
|------|-------------|-------------------|--------------------|------|--|--|
| Unit | Unit Number | HLC D             | evice Type         | Name |  |  |
| 1st  | Unit 57     | 🛛 Room Controller |                    |      |  |  |
| 2nd  | Unit 58     | Lighting Load     | 🛛 Room Controller  |      |  |  |
| 3rd  | Unit 59     | Lighting Load     | 🛛 Room Controller  |      |  |  |
| 4th  | Unit 60     | Lighting Load     | 🛛 Room Controller  |      |  |  |
| 5th  | Unit 61     | Lighting Load     | 🛛 Room Controller  |      |  |  |
| 6th  | Unit 62     | Lighting Load     | 🛛 Room Controller  |      |  |  |
| 7th  | Unit 63     | Lighting Load     | 🛛 Room Controller  |      |  |  |
| 8th  | Unit 64     | Lighting Load     | □ House Controller |      |  |  |

| ROO  | ROOM 9:     |                   |                    |      |  |
|------|-------------|-------------------|--------------------|------|--|
| Unit | Unit Number | HLC D             | evice Type         | Name |  |
| 1st  | Unit 65     | 🛛 Room Controller |                    |      |  |
| 2nd  | Unit 66     | Lighting Load     | 🛛 Room Controller  |      |  |
| 3rd  | Unit 67     | Lighting Load     | 🛛 Room Controller  |      |  |
| 4th  | Unit 68     | Lighting Load     | 🛛 Room Controller  |      |  |
| 5th  | Unit 69     | Lighting Load     | 🛛 Room Controller  |      |  |
| 6th  | Unit 70     | Lighting Load     | 🛛 Room Controller  |      |  |
| 7th  | Unit 71     | Lighting Load     | 🗌 Room Controller  |      |  |
| 8th  | Unit 72     | Lighting Load     | □ House Controller |      |  |

## **ROOM 10:**

| NOU  |             |                   |                    |      |  |
|------|-------------|-------------------|--------------------|------|--|
| Unit | Unit Number | HLC D             | evice Type         | Name |  |
| 1st  | Unit 73     | 🛛 Room Controller |                    |      |  |
| 2nd  | Unit 74     | Lighting Load     | 🛛 Room Controller  |      |  |
| 3rd  | Unit 75     | Lighting Load     | 🛛 Room Controller  |      |  |
| 4th  | Unit 76     | Lighting Load     | 🗌 Room Controller  |      |  |
| 5th  | Unit 77     | Lighting Load     | 🛛 Room Controller  |      |  |
| 6th  | Unit 78     | Lighting Load     | 🛛 Room Controller  |      |  |
| 7th  | Unit 79     | Lighting Load     | 🛛 Room Controller  |      |  |
| 8th  | Unit 80     | Lighting Load     | 🛛 House Controller |      |  |

| ROO  | ROOM 11:    |                   |                    |      |  |  |
|------|-------------|-------------------|--------------------|------|--|--|
| Unit | Unit Number | HLC D             | evice Type         | Name |  |  |
| 1st  | Unit 81     | 🛛 Room Controller |                    |      |  |  |
| 2nd  | Unit 82     | Lighting Load     | 🗌 Room Controller  |      |  |  |
| 3rd  | Unit 83     | Lighting Load     | 🛛 Room Controller  |      |  |  |
| 4th  | Unit 84     | Lighting Load     | 🛛 Room Controller  |      |  |  |
| 5th  | Unit 85     | Lighting Load     | 🛛 Room Controller  |      |  |  |
| 6th  | Unit 86     | Lighting Load     | 🛛 Room Controller  |      |  |  |
| 7th  | Unit 87     | Lighting Load     | 🛛 Room Controller  |      |  |  |
| 8th  | Unit 88     | Lighting Load     | 🛛 House Controller |      |  |  |

| ROO  | ROOM 12:    |                   |                    |      |  |  |
|------|-------------|-------------------|--------------------|------|--|--|
| Unit | Unit Number | HLC D             | evice Type         | Name |  |  |
| 1st  | Unit 89     | 🛛 Room Controller |                    |      |  |  |
| 2nd  | Unit 90     | Lighting Load     | 🛛 Room Controller  |      |  |  |
| 3rd  | Unit 91     | Lighting Load     | 🛛 Room Controller  |      |  |  |
| 4th  | Unit 92     | Lighting Load     | 🛛 Room Controller  |      |  |  |
| 5th  | Unit 93     | Lighting Load     | 🛛 Room Controller  |      |  |  |
| 6th  | Unit 94     | Lighting Load     | 🛛 Room Controller  |      |  |  |
| 7th  | Unit 95     | Lighting Load     | 🛛 Room Controller  |      |  |  |
| 8th  | Unit 96     | Lighting Load     | ☐ House Controller |      |  |  |

| ROO  | ROOM 13:    |                   |                    |      |  |
|------|-------------|-------------------|--------------------|------|--|
| Unit | Unit Number | HLC D             | evice Type         | Name |  |
| 1st  | Unit 97     | 🛛 Room Controller |                    |      |  |
| 2nd  | Unit 98     | Lighting Load     | 🛛 Room Controller  |      |  |
| 3rd  | Unit 99     | Lighting Load     | 🗌 Room Controller  |      |  |
| 4th  | Unit 100    | Lighting Load     | 🛛 Room Controller  |      |  |
| 5th  | Unit 101    | Lighting Load     | 🛛 Room Controller  |      |  |
| 6th  | Unit 102    | Lighting Load     | 🛛 Room Controller  |      |  |
| 7th  | Unit 103    | Lighting Load     | 🛛 Room Controller  |      |  |
| 8th  | Unit 104    | Lighting Load     | ☐ House Controller |      |  |

## **ROOM 14:**

| NOU  |                 |                   |                    |      |  |
|------|-----------------|-------------------|--------------------|------|--|
| Unit | Unit Number     | HLC D             | evice Type         | Name |  |
| 1st  | Unit 105        | 🛛 Room Controller |                    |      |  |
| 2nd  | Unit 106        | Lighting Load     | 🛛 Room Controller  |      |  |
| 3rd  | Unit 107        | Lighting Load     | 🛛 Room Controller  |      |  |
| 4th  | Unit 108        | Lighting Load     | 🗌 Room Controller  |      |  |
| 5th  | Unit 109        | Lighting Load     | 🛛 Room Controller  |      |  |
| 6th  | <b>Unit 110</b> | Lighting Load     | 🛛 Room Controller  |      |  |
| 7th  | <b>Unit 111</b> | Lighting Load     | 🗌 Room Controller  |      |  |
| 8th  | Unit 112        | Lighting Load     | ☐ House Controller |      |  |

| ROO  | ROOM 15:        |                   |                    |      |  |  |
|------|-----------------|-------------------|--------------------|------|--|--|
| Unit | Unit Number     | HLC D             | evice Type         | Name |  |  |
| 1st  | <b>Unit 113</b> | 🛛 Room Controller |                    |      |  |  |
| 2nd  | <b>Unit 114</b> | Lighting Load     | 🗌 Room Controller  |      |  |  |
| 3rd  | <b>Unit 115</b> | Lighting Load     | 🛛 Room Controller  |      |  |  |
| 4th  | <b>Unit 116</b> | Lighting Load     | 🛛 Room Controller  |      |  |  |
| 5th  | <b>Unit 117</b> | Lighting Load     | 🛛 Room Controller  |      |  |  |
| 6th  | <b>Unit 118</b> | Lighting Load     | 🛛 Room Controller  |      |  |  |
| 7th  | <b>Unit 119</b> | Lighting Load     | 🛛 Room Controller  |      |  |  |
| 8th  | Unit 120        | Lighting Load     | 🛛 House Controller |      |  |  |

| ROO  | ROOM 16:        |                   |                    |      |  |  |
|------|-----------------|-------------------|--------------------|------|--|--|
| Unit | Unit Number     | HLC D             | evice Type         | Name |  |  |
| 1st  | <b>Unit 121</b> | 🛛 Room Controller |                    |      |  |  |
| 2nd  | Unit 122        | Lighting Load     | 🛛 Room Controller  |      |  |  |
| 3rd  | Unit 123        | Lighting Load     | 🗌 Room Controller  |      |  |  |
| 4th  | Unit 124        | Lighting Load     | 🛛 Room Controller  |      |  |  |
| 5th  | Unit 125        | Lighting Load     | 🛛 Room Controller  |      |  |  |
| 6th  | Unit 126        | Lighting Load     | 🛛 Room Controller  |      |  |  |
| 7th  | <b>Unit 127</b> | Lighting Load     | 🛛 Room Controller  |      |  |  |
| 8th  | Unit 128        | Lighting Load     | □ House Controller |      |  |  |

| ROO  | ROOM 17:    |                   |                    |      |  |
|------|-------------|-------------------|--------------------|------|--|
| Unit | Unit Number | HLC D             | evice Type         | Name |  |
| 1st  | Unit 129    | 🛛 Room Controller |                    |      |  |
| 2nd  | Unit 130    | Lighting Load     | 🛛 Room Controller  |      |  |
| 3rd  | Unit 131    | Lighting Load     | 🛛 Room Controller  |      |  |
| 4th  | Unit 132    | Lighting Load     | 🛛 Room Controller  |      |  |
| 5th  | Unit 133    | Lighting Load     | 🛛 Room Controller  |      |  |
| 6th  | Unit 134    | Lighting Load     | 🗌 Room Controller  |      |  |
| 7th  | Unit 135    | Lighting Load     | 🛛 Room Controller  |      |  |
| 8th  | Unit 136    | Lighting Load     | □ House Controller |      |  |

## **ROOM 18:**

| Unit | Unit Number     | HLC D             | evice Type         | Name |
|------|-----------------|-------------------|--------------------|------|
| 1st  | <b>Unit 137</b> | 🛛 Room Controller |                    |      |
| 2nd  | Unit 138        | Lighting Load     | 🛛 Room Controller  |      |
| 3rd  | Unit 139        | Lighting Load     | 🗌 Room Controller  |      |
| 4th  | Unit 140        | Lighting Load     | 🗌 Room Controller  |      |
| 5th  | Unit 141        | Lighting Load     | 🛛 Room Controller  |      |
| 6th  | Unit 142        | Lighting Load     | 🛛 Room Controller  |      |
| 7th  | Unit 143        | Lighting Load     | 🛛 Room Controller  |      |
| 8th  | Unit 144        | Lighting Load     | □ House Controller |      |

| ROOM 19: |                 |                   |                    |      |  |
|----------|-----------------|-------------------|--------------------|------|--|
| Unit     | Unit Number     | HLC D             | evice Type         | Name |  |
| 1st      | Unit 145        | 🛛 Room Controller |                    |      |  |
| 2nd      | Unit 146        | Lighting Load     | 🗌 Room Controller  |      |  |
| 3rd      | <b>Unit 147</b> | Lighting Load     | 🛛 Room Controller  |      |  |
| 4th      | Unit 148        | Lighting Load     | 🛛 Room Controller  |      |  |
| 5th      | Unit 149        | Lighting Load     | 🛛 Room Controller  |      |  |
| 6th      | Unit 150        | Lighting Load     | 🛛 Room Controller  |      |  |
| 7th      | Unit 151        | Lighting Load     | 🛛 Room Controller  |      |  |
| 8th      | Unit 152        | Lighting Load     | 🛛 House Controller |      |  |

| ROO  | ROOM 20:        |                   |                    |      |  |  |
|------|-----------------|-------------------|--------------------|------|--|--|
| Unit | Unit Number     | HLC D             | evice Type         | Name |  |  |
| 1st  | Unit 153        | 🛛 Room Controller |                    |      |  |  |
| 2nd  | Unit 154        | Lighting Load     | 🛛 Room Controller  |      |  |  |
| 3rd  | Unit 155        | Lighting Load     | 🗌 Room Controller  |      |  |  |
| 4th  | Unit 156        | Lighting Load     | 🛛 Room Controller  |      |  |  |
| 5th  | <b>Unit 157</b> | Lighting Load     | 🛛 Room Controller  |      |  |  |
| 6th  | Unit 158        | Lighting Load     | 🛛 Room Controller  |      |  |  |
| 7th  | Unit 159        | Lighting Load     | 🛛 Room Controller  |      |  |  |
| 8th  | Unit 160        | Lighting Load     | □ House Controller |      |  |  |

| ROO  | ROOM 21:        |                   |                    |      |  |
|------|-----------------|-------------------|--------------------|------|--|
| Unit | Unit Number     | HLC D             | evice Type         | Name |  |
| 1st  | Unit 161        | 🛛 Room Controller |                    |      |  |
| 2nd  | <b>Unit 162</b> | Lighting Load     | 🛛 Room Controller  |      |  |
| 3rd  | Unit 163        | Lighting Load     | 🛛 Room Controller  |      |  |
| 4th  | Unit 164        | Lighting Load     | 🛛 Room Controller  |      |  |
| 5th  | Unit 165        | Lighting Load     | 🛛 Room Controller  |      |  |
| 6th  | Unit 166        | Lighting Load     | 🛛 Room Controller  |      |  |
| 7th  | <b>Unit 167</b> | Lighting Load     | 🛛 Room Controller  |      |  |
| 8th  | Unit 168        | Lighting Load     | ☐ House Controller |      |  |

## **ROOM 22:**

| noo  |                 |                   |                    |      |  |
|------|-----------------|-------------------|--------------------|------|--|
| Unit | Unit Number     | HLC D             | evice Type         | Name |  |
| 1st  | Unit 169        | 🛛 Room Controller |                    |      |  |
| 2nd  | <b>Unit 170</b> | Lighting Load     | 🛛 Room Controller  |      |  |
| 3rd  | Unit 171        | Lighting Load     | 🗌 Room Controller  |      |  |
| 4th  | <b>Unit 172</b> | Lighting Load     | 🗌 Room Controller  |      |  |
| 5th  | Unit 173        | Lighting Load     | 🛛 Room Controller  |      |  |
| 6th  | Unit 174        | Lighting Load     | 🛛 Room Controller  |      |  |
| 7th  | Unit 175        | Lighting Load     | 🗌 Room Controller  |      |  |
| 8th  | Unit 176        | Lighting Load     | 🛛 House Controller |      |  |

| ROO  | ROOM 23:        |                   |                    |      |  |  |
|------|-----------------|-------------------|--------------------|------|--|--|
| Unit | Unit Number     | HLC D             | evice Type         | Name |  |  |
| 1st  | <b>Unit 177</b> | 🛛 Room Controller |                    |      |  |  |
| 2nd  | Unit 178        | Lighting Load     | 🗌 Room Controller  |      |  |  |
| 3rd  | <b>Unit 179</b> | Lighting Load     | 🛛 Room Controller  |      |  |  |
| 4th  | <b>Unit 180</b> | Lighting Load     | 🛛 Room Controller  |      |  |  |
| 5th  | <b>Unit 181</b> | Lighting Load     | 🛛 Room Controller  |      |  |  |
| 6th  | <b>Unit 182</b> | Lighting Load     | 🛛 Room Controller  |      |  |  |
| 7th  | Unit 183        | Lighting Load     | 🛛 Room Controller  |      |  |  |
| 8th  | <b>Unit 184</b> | Lighting Load     | 🛛 House Controller |      |  |  |

| ROO  | ROOM 24:        |                   |                    |      |  |  |
|------|-----------------|-------------------|--------------------|------|--|--|
| Unit | Unit Number     | HLC D             | evice Type         | Name |  |  |
| 1st  | <b>Unit 185</b> | 🛛 Room Controller |                    |      |  |  |
| 2nd  | <b>Unit 186</b> | Lighting Load     | 🛛 Room Controller  |      |  |  |
| 3rd  | <b>Unit 187</b> | Lighting Load     | 🗌 Room Controller  |      |  |  |
| 4th  | <b>Unit 188</b> | Lighting Load     | 🛛 Room Controller  |      |  |  |
| 5th  | <b>Unit 189</b> | Lighting Load     | 🛛 Room Controller  |      |  |  |
| 6th  | Unit 190        | Lighting Load     | 🛛 Room Controller  |      |  |  |
| 7th  | <b>Unit 191</b> | Lighting Load     | 🗌 Room Controller  |      |  |  |
| 8th  | Unit 192        | Lighting Load     | □ House Controller |      |  |  |

| ROO  | ROOM 25:        |                   |                    |      |  |
|------|-----------------|-------------------|--------------------|------|--|
| Unit | Unit Number     | HLC D             | evice Type         | Name |  |
| 1st  | Unit 193        | 🛛 Room Controller |                    |      |  |
| 2nd  | Unit 194        | Lighting Load     | 🛛 Room Controller  |      |  |
| 3rd  | Unit 195        | Lighting Load     | 🛛 Room Controller  |      |  |
| 4th  | Unit 196        | Lighting Load     | 🛛 Room Controller  |      |  |
| 5th  | <b>Unit 197</b> | Lighting Load     | 🛛 Room Controller  |      |  |
| 6th  | Unit 198        | Lighting Load     | 🗌 Room Controller  |      |  |
| 7th  | <b>Unit 199</b> | Lighting Load     | 🛛 Room Controller  |      |  |
| 8th  | Unit 200        | Lighting Load     | ☐ House Controller |      |  |

## **ROOM 26:**

| ROO  |             |                   |                    |      |  |
|------|-------------|-------------------|--------------------|------|--|
| Unit | Unit Number | HLC D             | evice Type         | Name |  |
| 1st  | Unit 201    | 🛛 Room Controller |                    |      |  |
| 2nd  | Unit 202    | Lighting Load     | 🛛 Room Controller  |      |  |
| 3rd  | Unit 203    | Lighting Load     | 🛛 Room Controller  |      |  |
| 4th  | Unit 204    | Lighting Load     | 🗌 Room Controller  |      |  |
| 5th  | Unit 205    | Lighting Load     | 🛛 Room Controller  |      |  |
| 6th  | Unit 206    | Lighting Load     | 🛛 Room Controller  |      |  |
| 7th  | Unit 207    | Lighting Load     | 🛛 Room Controller  |      |  |
| 8th  | Unit 208    | Lighting Load     | □ House Controller |      |  |

| ROO  | ROOM 27:        |                   |                   |      |  |
|------|-----------------|-------------------|-------------------|------|--|
| Unit | Unit Number     | HLC D             | evice Type        | Name |  |
| 1st  | Unit 209        | 🛛 Room Controller |                   |      |  |
| 2nd  | Unit 210        | Lighting Load     | 🛛 Room Controller |      |  |
| 3rd  | Unit 211        | Lighting Load     | 🛛 Room Controller |      |  |
| 4th  | <b>Unit 212</b> | Lighting Load     | 🛛 Room Controller |      |  |
| 5th  | Unit 213        | Lighting Load     | 🛛 Room Controller |      |  |
| 6th  | Unit 214        | Lighting Load     | 🛛 Room Controller |      |  |
| 7th  | Unit 215        | Lighting Load     | 🛛 Room Controller |      |  |
| 8th  | Unit 216        | Lighting Load     | House Controller  |      |  |

| ROOM 28: |                 |                   |                    |      |  |
|----------|-----------------|-------------------|--------------------|------|--|
| Unit     | Unit Number     | HLC Device Type   |                    | Name |  |
| 1st      | <b>Unit 217</b> | □ Room Controller |                    |      |  |
| 2nd      | Unit 218        | Lighting Load     | 🛛 Room Controller  |      |  |
| 3rd      | <b>Unit 219</b> | Lighting Load     | 🗌 Room Controller  |      |  |
| 4th      | Unit 220        | Lighting Load     | 🛛 Room Controller  |      |  |
| 5th      | Unit 221        | Lighting Load     | 🛛 Room Controller  |      |  |
| 6th      | <b>Unit 222</b> | Lighting Load     | 🛛 Room Controller  |      |  |
| 7th      | Unit 223        | Lighting Load     | 🗌 Room Controller  |      |  |
| 8th      | Unit 224        | Lighting Load     | ☐ House Controller |      |  |

| ROOM 29: |                 |                 |                    |      |
|----------|-----------------|-----------------|--------------------|------|
| Unit     | Unit Number     | HLC Device Type |                    | Name |
| 1st      | Unit 225        | Room Controller |                    |      |
| 2nd      | Unit 226        | Lighting Load   | 🛛 Room Controller  |      |
| 3rd      | <b>Unit 227</b> | Lighting Load   | 🛛 Room Controller  |      |
| 4th      | Unit 228        | Lighting Load   | 🛛 Room Controller  |      |
| 5th      | <b>Unit 229</b> | Lighting Load   | 🛛 Room Controller  |      |
| 6th      | Unit 230        | Lighting Load   | 🛛 Room Controller  |      |
| 7th      | Unit 231        | Lighting Load   | 🛛 Room Controller  |      |
| 8th      | Unit 232        | Lighting Load   | 🛛 House Controller |      |

## **ROOM 30:**

| KOOM 50. |             |                 |                    |      |
|----------|-------------|-----------------|--------------------|------|
| Unit     | Unit Number | HLC Device Type |                    | Name |
| 1st      | Unit 233    | Room Controller |                    |      |
| 2nd      | Unit 234    | Lighting Load   | 🛛 Room Controller  |      |
| 3rd      | Unit 235    | Lighting Load   | 🛛 Room Controller  |      |
| 4th      | Unit 236    | Lighting Load   | 🗌 Room Controller  |      |
| 5th      | Unit 237    | Lighting Load   | 🛛 Room Controller  |      |
| 6th      | Unit 238    | Lighting Load   | 🛛 Room Controller  |      |
| 7th      | Unit 239    | Lighting Load   | 🛛 Room Controller  |      |
| 8th      | Unit 240    | Lighting Load   | 🛛 House Controller |      |

| ROOM 31: |             |                 |                    |      |  |
|----------|-------------|-----------------|--------------------|------|--|
| Unit     | Unit Number | HLC Device Type |                    | Name |  |
| 1st      | Unit 241    | Room Controller |                    |      |  |
| 2nd      | Unit 242    | Lighting Load   | 🗌 Room Controller  |      |  |
| 3rd      | Unit 243    | Lighting Load   | 🛛 Room Controller  |      |  |
| 4th      | Unit 244    | Lighting Load   | 🛛 Room Controller  |      |  |
| 5th      | Unit 245    | Lighting Load   | 🗌 Room Controller  |      |  |
| 6th      | Unit 246    | Lighting Load   | 🛛 Room Controller  |      |  |
| 7th      | Unit 247    | Lighting Load   | 🛛 Room Controller  |      |  |
| 8th      | Unit 248    | Lighting Load   | 🛛 House Controller |      |  |